# GPM Webinar March 15, 2016 **Access and Download GPM Data Products using Mirador**

Mirador is a web-based application that allows for easy and quick access of many NASA data products, including TRMM and GPM and for bulk download of data (http://mirador.gsfc.nasa.gov/)

#### **On the Mirador page you will see the following Window:**

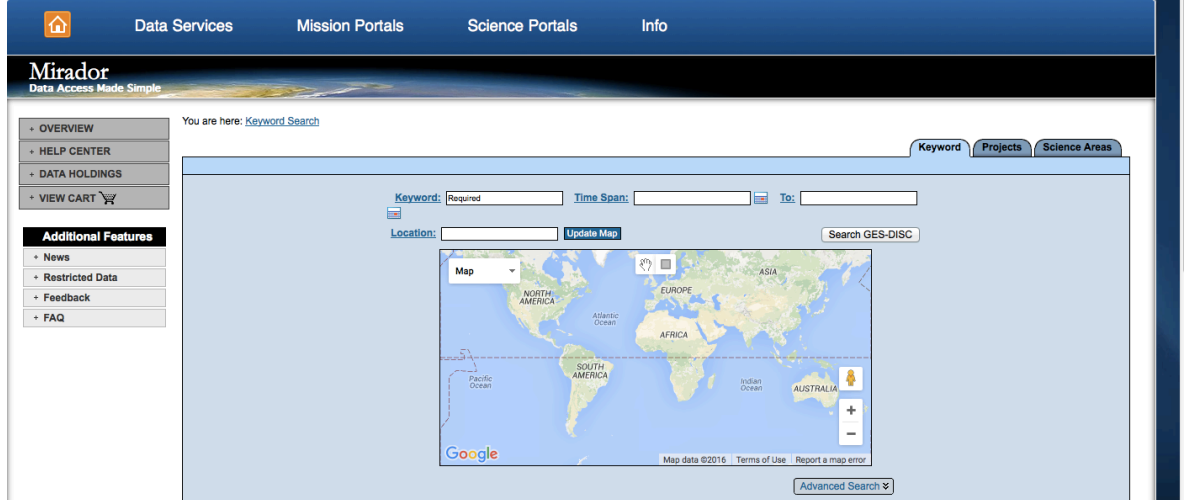

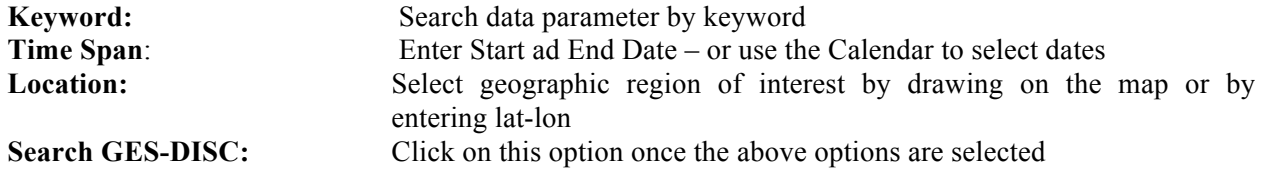

## **Search and Download GPM Data**

Go to http://mirador.gsfc.nasa.gov

#### **Enter the following:**

- Keyword GPM IMERG
- Leave Location and Time Span Blank
- Click on Search GES-DISC
- You will get a list of all GPM products available on Mirador

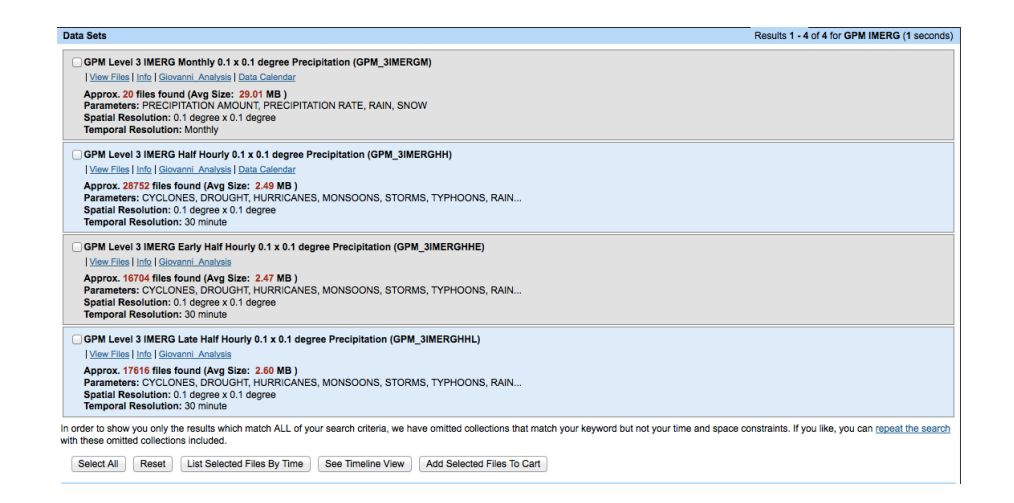

- Click on info to learn more about the data set you are interested in
- Click on View Files

You will get a list of all available data files

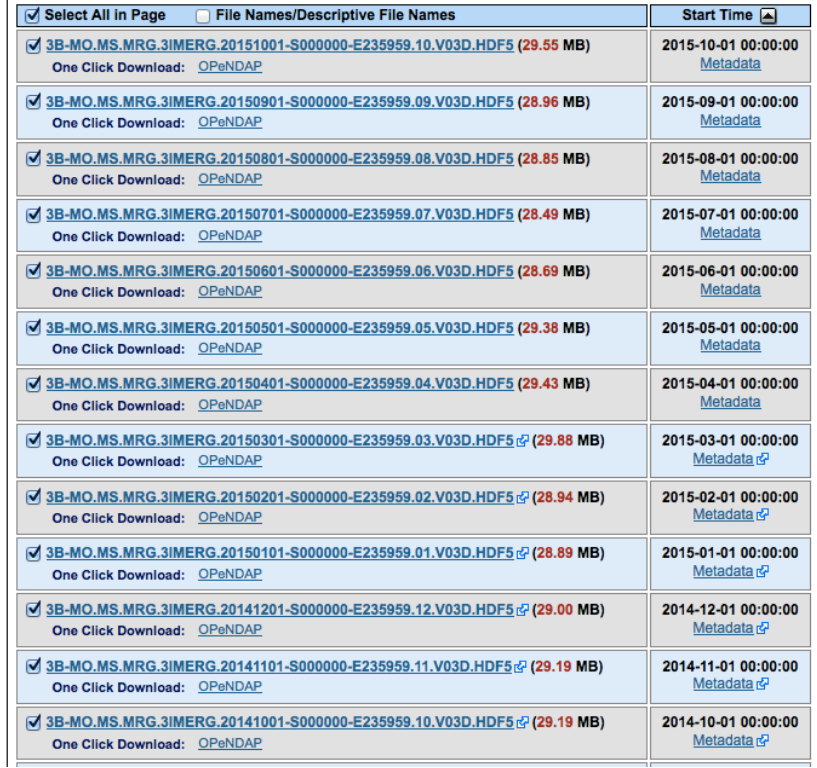

- Click on any file to save it on your computer default file format is HDF5
- Click on OPenDAP and see the options to save data in other formats and also subset by Parameters

#### **OPeNDAP Server Dataset Access Form**

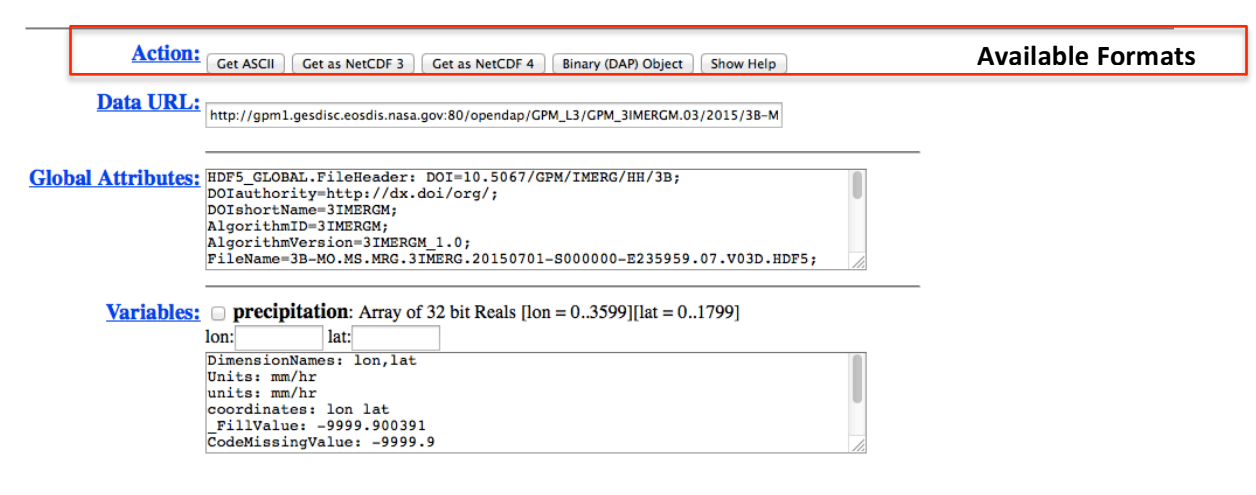

### **For Bulk Data File Download:**

Click on multiple Files to select for download Or click on All Files in All Pages to Cart at the bottom of the page

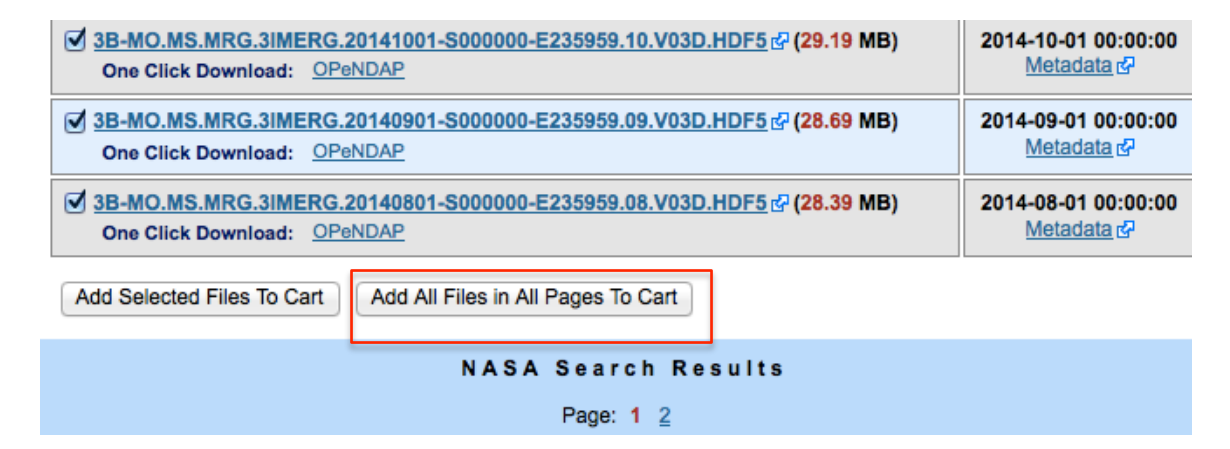

You will get the following Checkout screen

You are here: Keyword Search » Data sets from GPM IMERG search » File Listing of GPM IMERG » Your Cart » Checkout

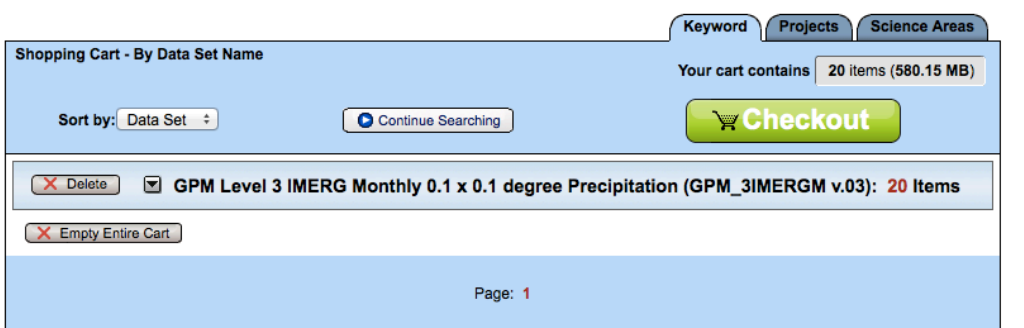

#### • Click on the Checkout button

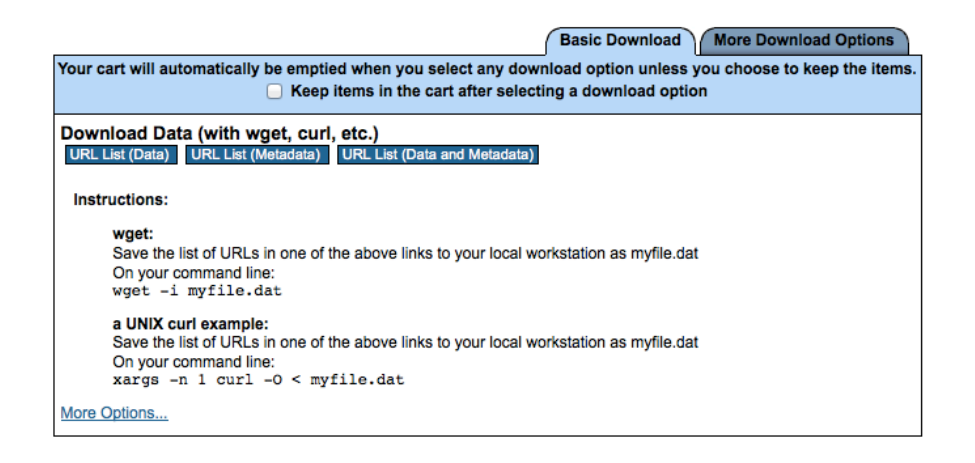

- Using wget or curl download the data files
- Click on More Download Options
- You can use FTP Batch Script Option to download the data files

#### **GES DISC Download Manager Option**

Jar file: 20160315030937\_GES\_DISC\_Download\_N Download (If renaming the jar file, click outside the field before clicking the Download button.)

The GES DISC Download Manager is a platform independent HTTP and FTP client. Its main function is the data transfer between a remote and a local computer. By default it runs in graphical mode.<br>Optionally, it can be run in FTP Batch Script Option Data Batch Script Metadata Batch Script Batch Script for Both Instructions for running script: On SGI or Linux platforms, run:  $ftp -p -n < s$ cript<br>On DOS, SunOS or Windows/Mac platforms, run:  $ftp -n -s$ :script **Browser-Based Download Manager Option** Download managers are browser tools which make it easy to download many URLs at once. If you do not already have a download manager installed, choose one below. Then click on the "URL Listing Page" button to access data sets in your cart. Choose your download manager:  $\overline{a}$ 

• Try the above steps for another keyword: GMI or DPR